## Comment syntoniser les chaînes sur mon téléviseur LG ?

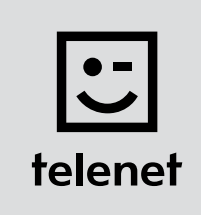

## Avant tout

- Sur votre téléviseur, certaines étapes peuvent se présenter différemment que ci-dessous.
- N'installez votre module CI+ qu'après avoir syntonisé les chaînes sur votre téléviseur !
- • Vous devez saisir un code PIN, mais vous l'avez oublié ? Essayez le code PIN standard : 0000, 1111 ou 1234.

## Syntonisez les chaînes

- 1. Appuyez sur la touche Menu de votre télécommande.
- 2. Choisissez Config puis appuyez sur la touche OK de la télécommande.
- 3. Choisissez Recherche auto puis appuyez sur la touche OK de la télécommande.
- 4. Choisissez Câble puis appuyez sur la touche OK de la télécommande. **Attention** : ne choisissez pas Fermer.
- 5. Choisissez Autres opérateurs puis appuyez sur la touche OK de la télécommande.
- **6.** Entrez les valeurs suivantes...
	- Fréquence : **322000**
	- Symbol rate : 6875
	- Modulation : 256 OAM
	- ID réseau : le code de votre région (22 pour la Flandre et 12 pour Bruxelles)
- 7. Choisissez OK sur l'écran du téléviseur puis appuyez sur la touche OK de la télécommande.
- 8. Choisissez Lancer puis appuyez sur la touche OK de la télécommande.
- 9. Votre téléviseur lance la syntonisation des chaînes. **Attention : n'appuyez pas sur Suivant (Télévision par câble)** pendant la syntonisation des chaînes !
- 10. La syntonisation est terminée lorsque le message suivant s'affiche : Recherche auto terminée.
	- Choisissez Fermer.
	- Appuyez sur OK puis sur la touche Back de la télécommande.

Poursuivez avec les étapes 4, 5 et 6 du manuel de 'TV avec une carte'.